# '18년도 12월 통계교육원 이러닝 안내(통계청)

- ◈ 통계교육원(https://sti.kostat.go.kr)에 접속하여 로그인 후 수강 신청하여 주시기 바랍니다. ◈ 이러닝(PC)는 PC에서, 이러닝(모바일)은 모든 기기(PC, 태블릿 PC,
- 스마트폰 등)에서 수강이 가능합니다.

### 가 학습절차

1단계 홈페이지 혹은 스마트 기기 통해 개별적으로 수강 신청 및 승인

 $2$ 단계 기념 학습

3단계 교육 수료 (공문 발송)

## 나 수강신청 및 승인

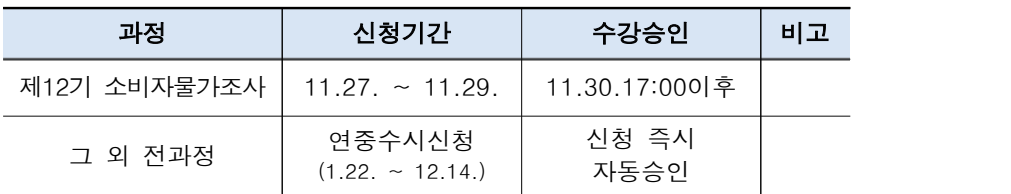

 $- 1 -$ 

※ 개인별 수강신청 과정 수 제한 없음.

#### ㅇ 교육 인원: 제한 없음

- ㅇ 교육 과정
	- 이러닝(PC): 「자체통계 품질진단 관리」등 64개 과정
- 이러닝(모바일): 「국가통계의 이해」 등 33개 과정 ※ 광업·제조업동향조사의 '생산·출하·재고'부문과 '생산능력 및 가동률'부문 통합 운영

ㅇ 교육비: 무료

## 다 개별 학습

- ㅇ 학습 기간: 연중 수시운영(1.22. ~ 12.14.) (소비자물가조사 12기: 12.1. ~ 12.14.)
- ㅇ 학습 진도: 1일 수강 가능한 차시 수 제한없음

ㅇ 수료 조건:

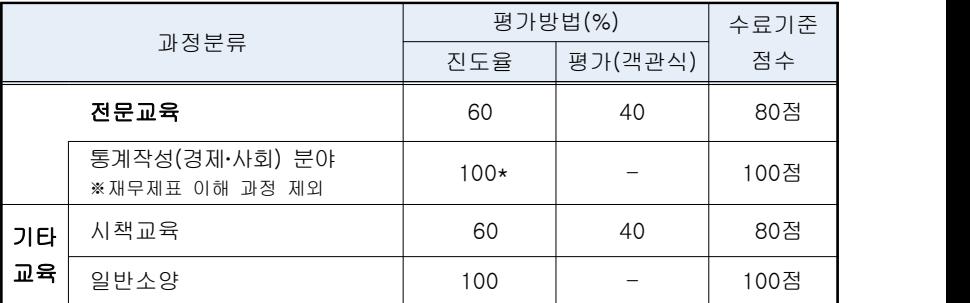

\*각 차시 학습종료 후 평가 실시(모든 문제 정답 시 다음 차시 수강 가능)

## 라 교육 수료

- ㅇ 수료: 학습기간 내 이수기준을 달성한 경우 다음날 수료
- ㅇ 수료 통보: 월별 취합하여 다음 달 초에 공문 발송
- ㅇ 상시학습 인정: 『붙임2』참조

## [붙임1: 이러닝 신청 및 학습방법 안내]

## PC 이용 시: 이러닝(PC), 이러닝(모바일)

#### □ 수강신청 방법

- ㅇ 학습 기간에 통계교육원 홈페이지(https://sti.kostat.go.kr/)에 접속 후 [교육안내/ 신청] -> [이러닝(PC)] 혹은 [이러닝(모바일)] -> [교육과정/신청] 신청하고 싶은 과정의 오른쪽 [수강신청] 클릭
	- ※ ID는 이메일이며 공무원(학교/국방부 제외)의 경우 가급적 기관 메일로 가입
		- 일반인, 공기업(정부산하기관)인 경우 **일반인** 선택
	- ※ 회원가입 및 수강신청 시 개인정보를 확인하고 정확한 소속, 직급, 휴대전화 번호를 입력(수료증 발급을 위해 필요)

### □ 수강신청 확인방법

ㅇ [마이페이지] -> [수강신청확인/취소]에서 신청한 과정 내역을 조회

### $\Box$  학습 방법

- ㅇ 로그인 후 [마이페이지] -> [나의 학습공간] -> [진행중인과정]의 오른쪽 끝 [내 학습방] 버튼을 클릭하여 학습
- 교육 중 세부안내는 [내 학습방] 창 내의 [공지사항] 및 SMS를 통해 안내

#### □ 수료확인

- ㅇ [마이페이지] -> [나의 학습공간] -> [학습종료과정]에서 수강한 과정 내역을 조회하여 수료증 출력
	- ※ 시험결과는 학습이 종료된 날부터 10일간 [학습종료과정]의 성적 부분의 [조회]을 클릭하면 확인 가능.
- □ 이러닝(PC) 학습 진도율 확인
- ㅇ 수료점수 80점 이상(진도율 60% + 평가 40%) 과정
- 학습 진도율 체크는 학습내용을 모두 수강하고, 지정된 학습시간 이상 수강한<br>- 경우에만 인정됨
	- < 학습내용 체크 >
	- : 4(체크된 버튼 수)/4(지정된 버튼 수)로 콘텐츠 내의 페이지를 모두 학습 시 지정된 버튼 수와 동일하게 체크됨

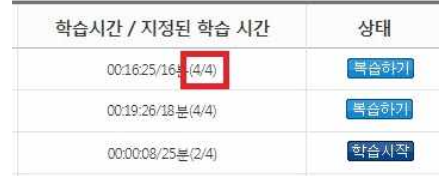

- < 학습시간 체크 >
- : 00:19:26(학습한 시간)/18분(지정시간)으로 지정시간 이상 학습한 경우만 수강이 인정됨

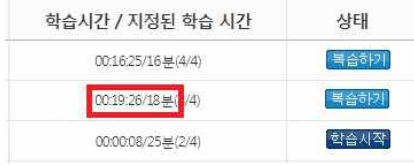

#### ○ 수료점수 100점(순차적으로 차시별 학습 후 평가) 과정

#### - 콘텐츠 부분의 학습내용을 모두 수강하고, 지정된 학습시간 이상 수강하여 학습을 마친 후 차시 시험을 만점으로 응시한 경우 인정됨

(각 차시별 시험은 총 3문제가 출제되며, 3회 이내로 만점을 받지 못할 시 해당차시 처음부터 다시 학습 후 시험에 재응시 가능)

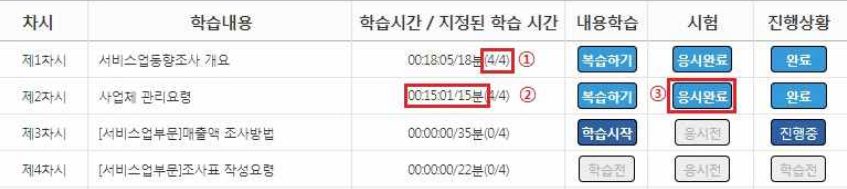

### □ 이러닝(모바일) 학습 진도율 확인

#### ㅇ 수료점수 80점 이상(진도율 60% + 평가 40%) 과정

- [학습시작] 버튼을 클릭하여 동영상을 끝까지 학습 후 [목차로 이동하기] 을 클릭하여 [복습하기]로 전환여부 체크

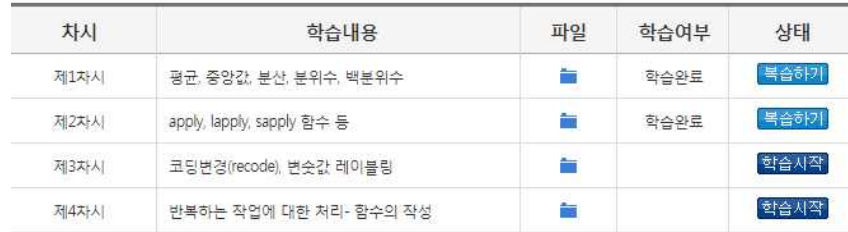

### ○ 수료점수 100점(순차적으로 차시별 학습 후 평가) 과정

- 콘텐츠 부분의 동영상을 끝까지 학습 후 [목차로 이동하기]을 클릭하여 [복습하기]로 전환여부 체크한다.
- 시험항목의 [응시하기]를 선택하여 시험을 만점으로 응시한 경우 인정됨.<br>-<br>(각 차시별 시험은 총 3문제가 출제되며, 3회 이내로 만점을 받지 못할 시 해당차시 처음부터 다시 학습 후 시험에 재 응시 가능)

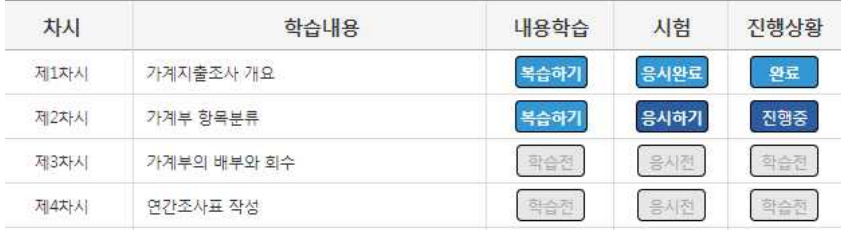

## 모바일 이용 시: 이러닝(모바일)

- □ 모바일 접속 방법
- ㅇ 안드로이드 앱 설치방법

#### ※ 안드로이드의 경우 4.0이상에서 최적화됨

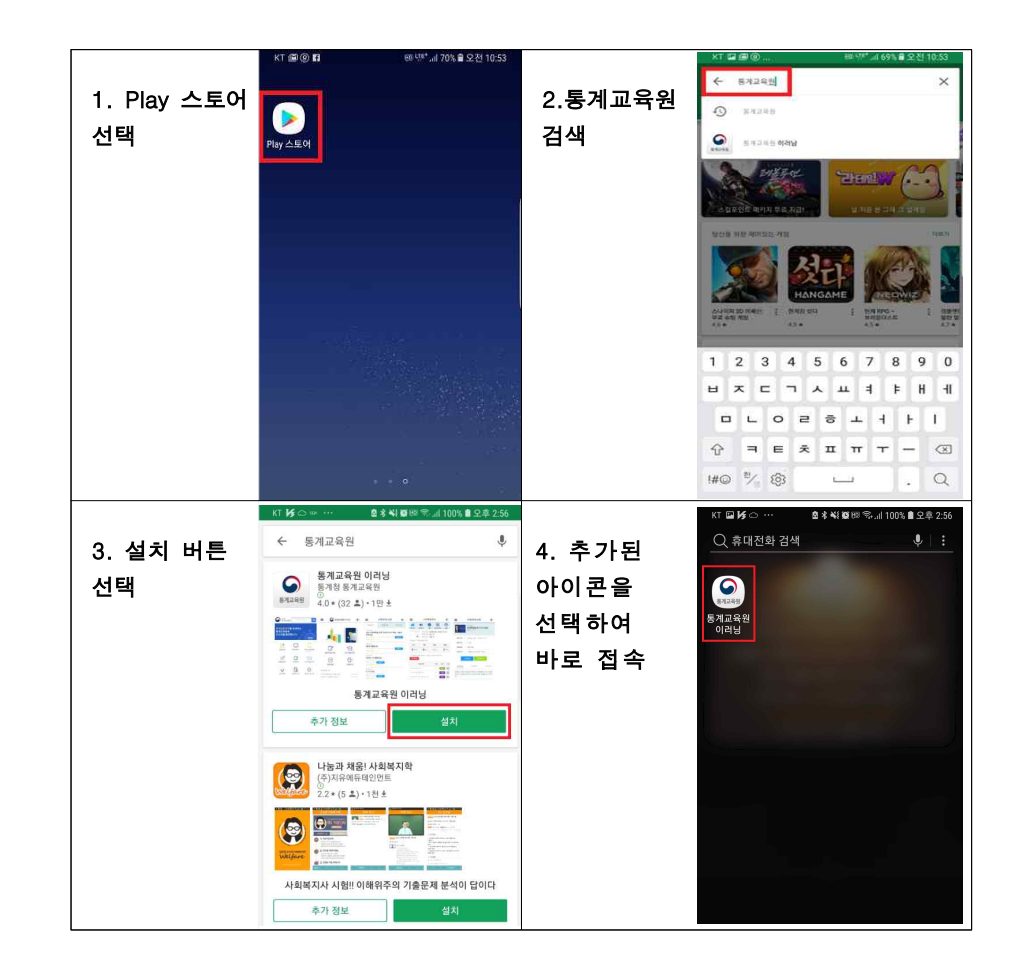

#### ㅇ 아이폰OS 바로가기 아이콘 생성방법

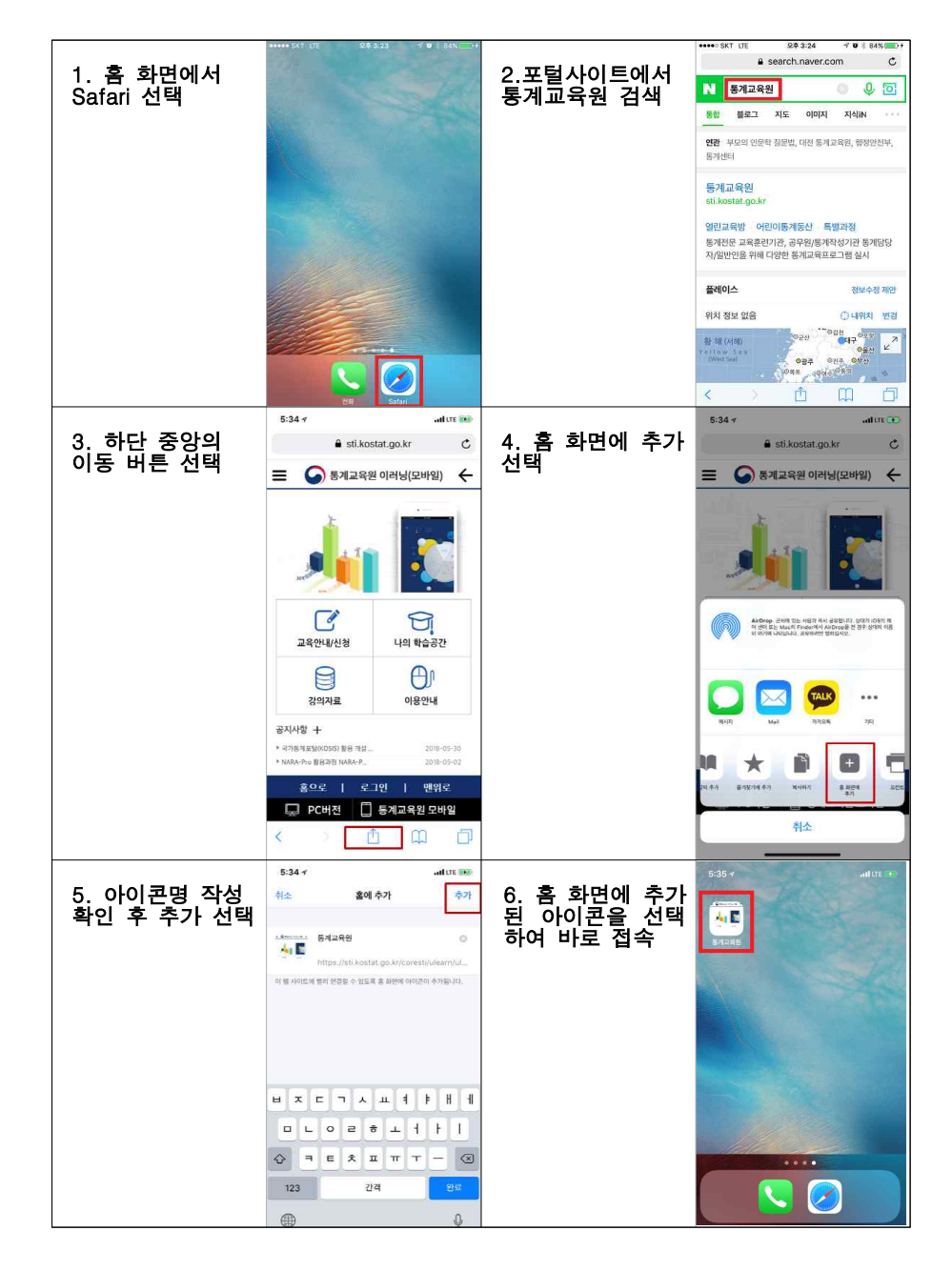

## □ 학습 방법

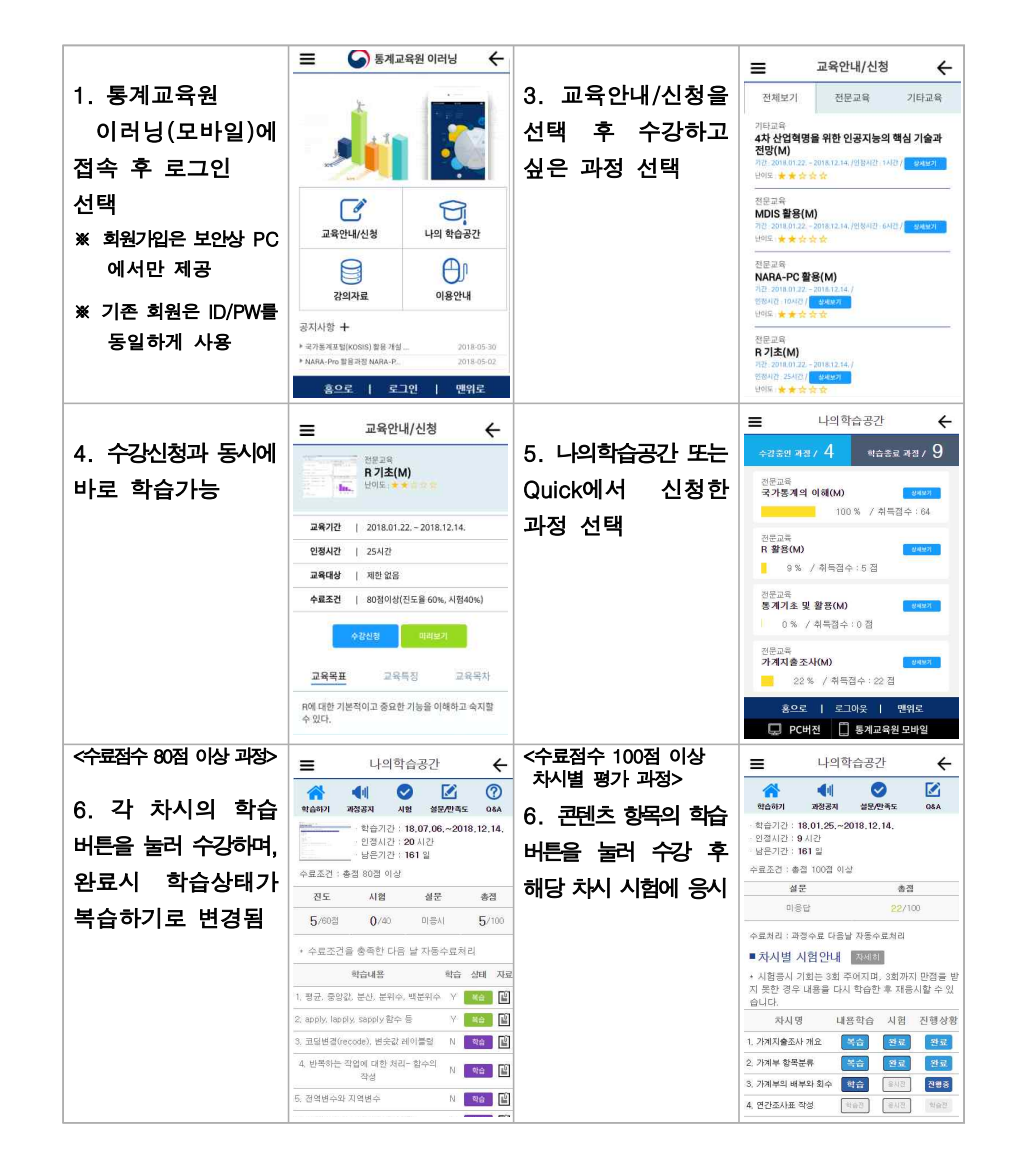

# [ 붙임2: 이러닝 세부내용 안내 ]

**※ 문의사항: 이러닝팀 (☏) 042-366-6223 / (✉) gjh317@korea.kr ※ 과정 구분의 이러닝(PC)과정은 PC, 이러닝(모바일)과정 M으로 표시**

### □ 수료점수 80점 이상(진도율 60% + 평가 40%) 과정

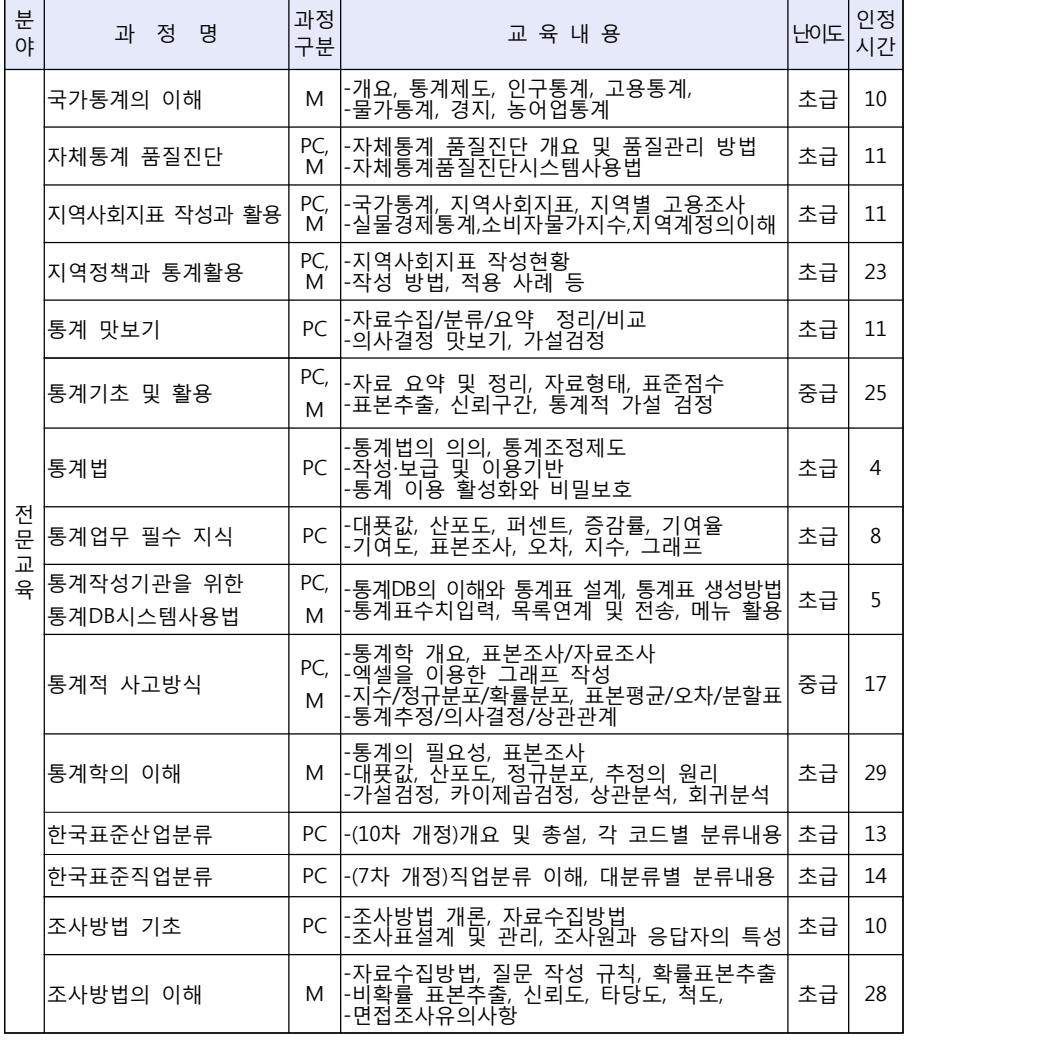

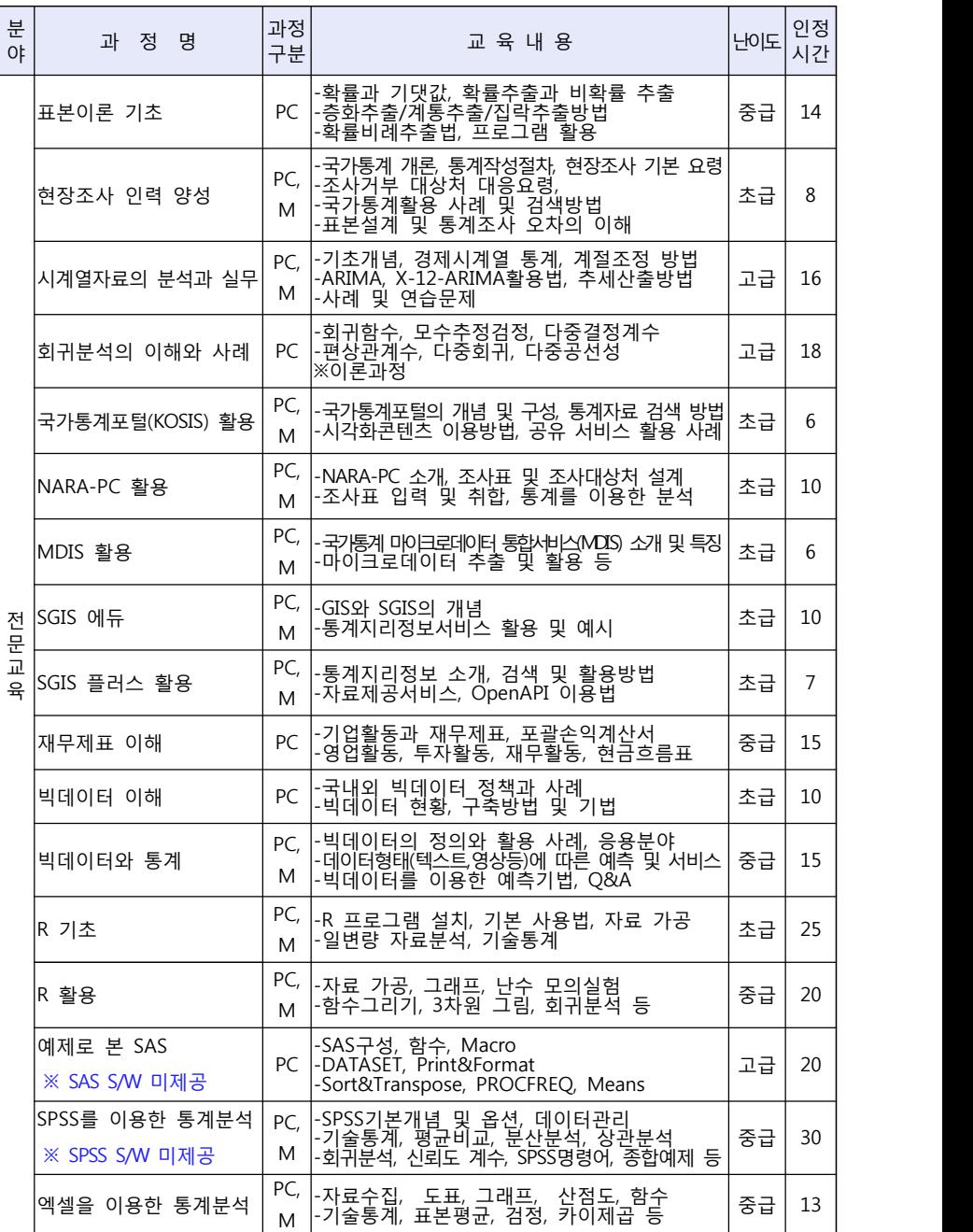

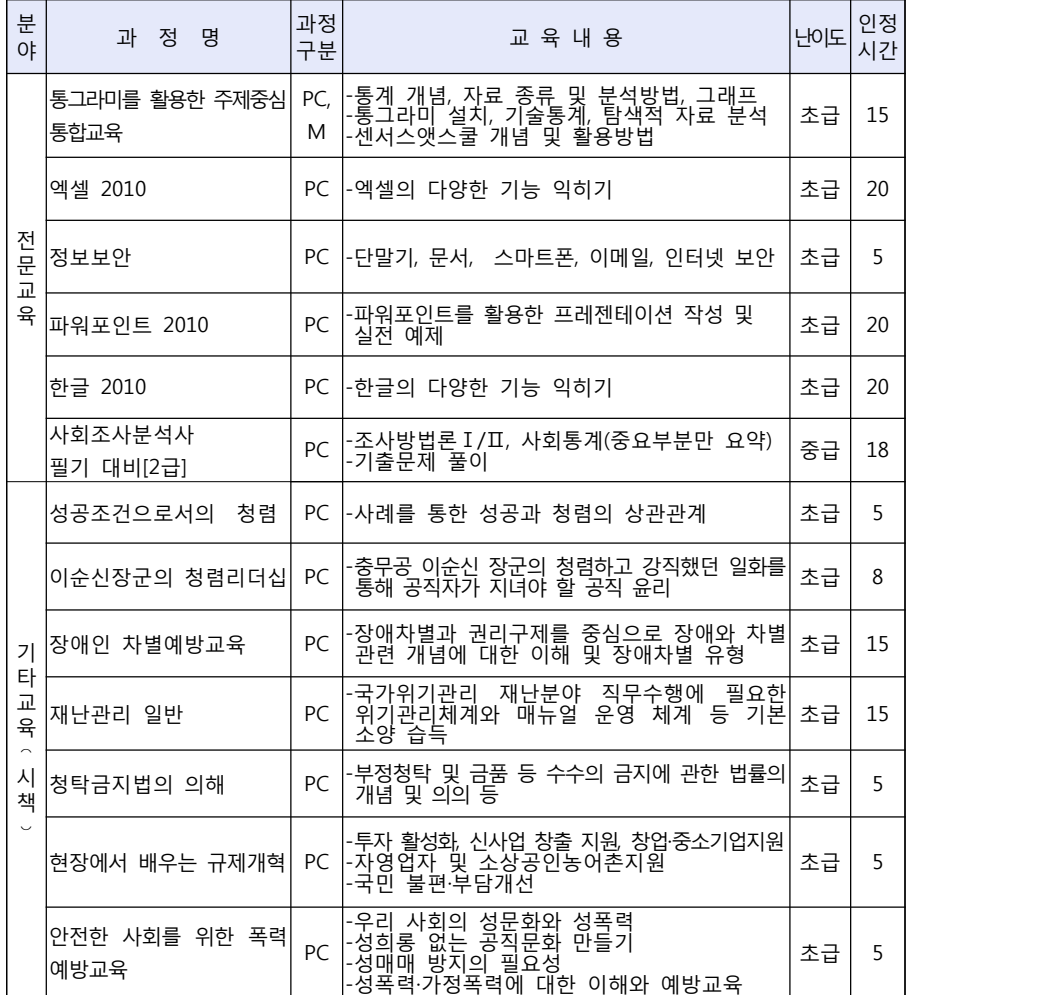

## □ 진도율 100%(순차적으로 차시별 학습 후 평가) 과정

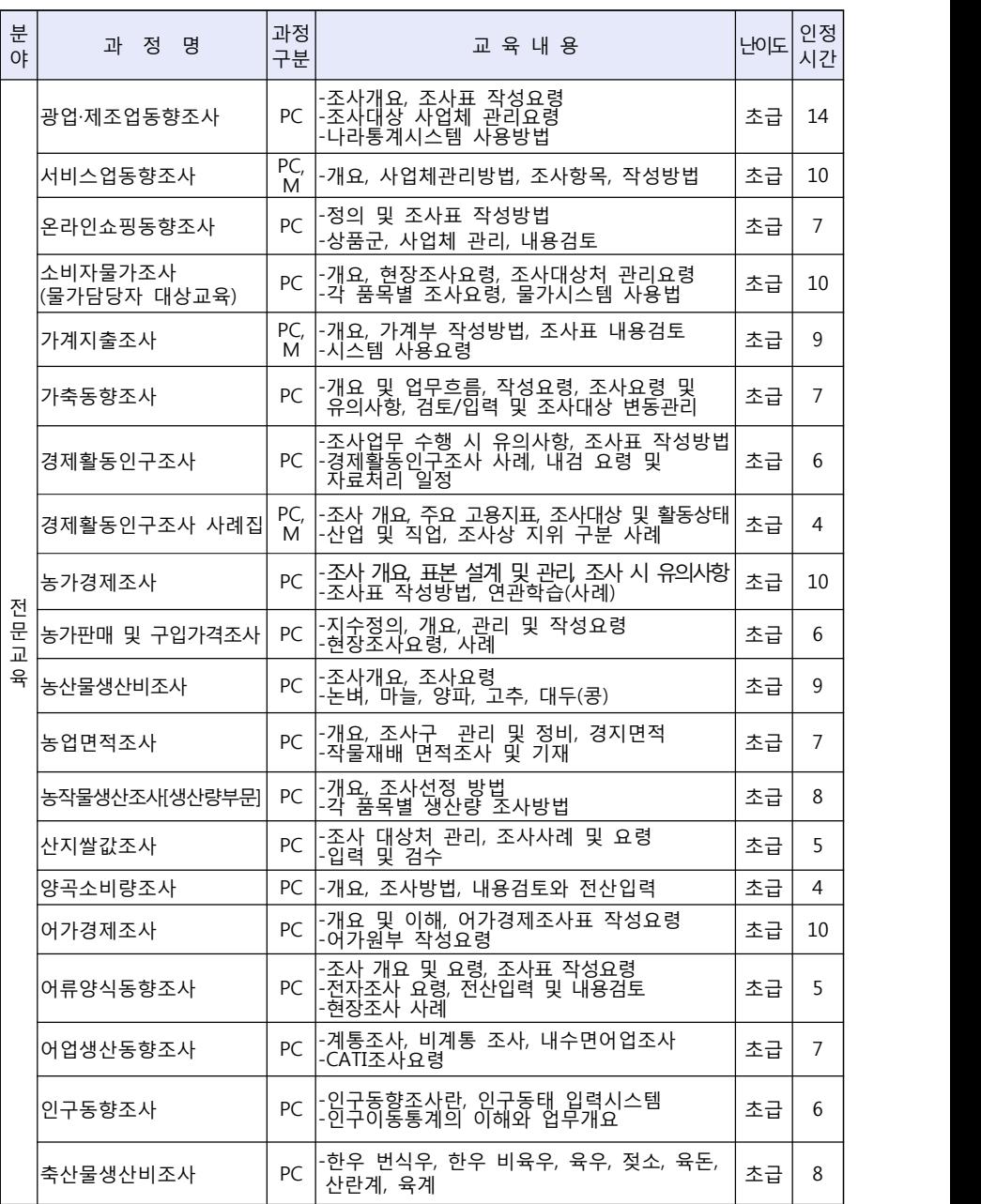

## □ 진도율 100%(평가 없음) 과정

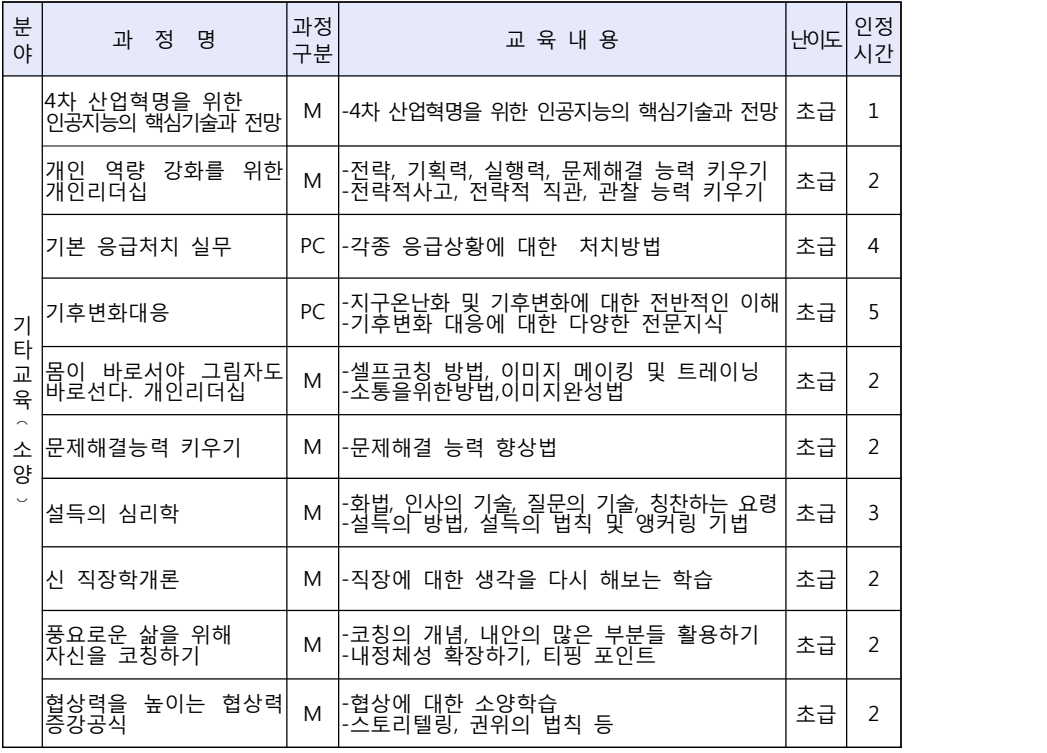